## **RCII – Settings Menu**

The **Settings** menu allows RCII users to customize the Index (essentially creating new indices). You can customize the RCII by removing countries from the calculations, or by changing weights of dimensions. NOTE: once countries have been removed in the RCII, they cannot be added back in without refreshing to the default index (by clicking the flame icon in the upper left hand tutorial; see Navigation Tutorial).

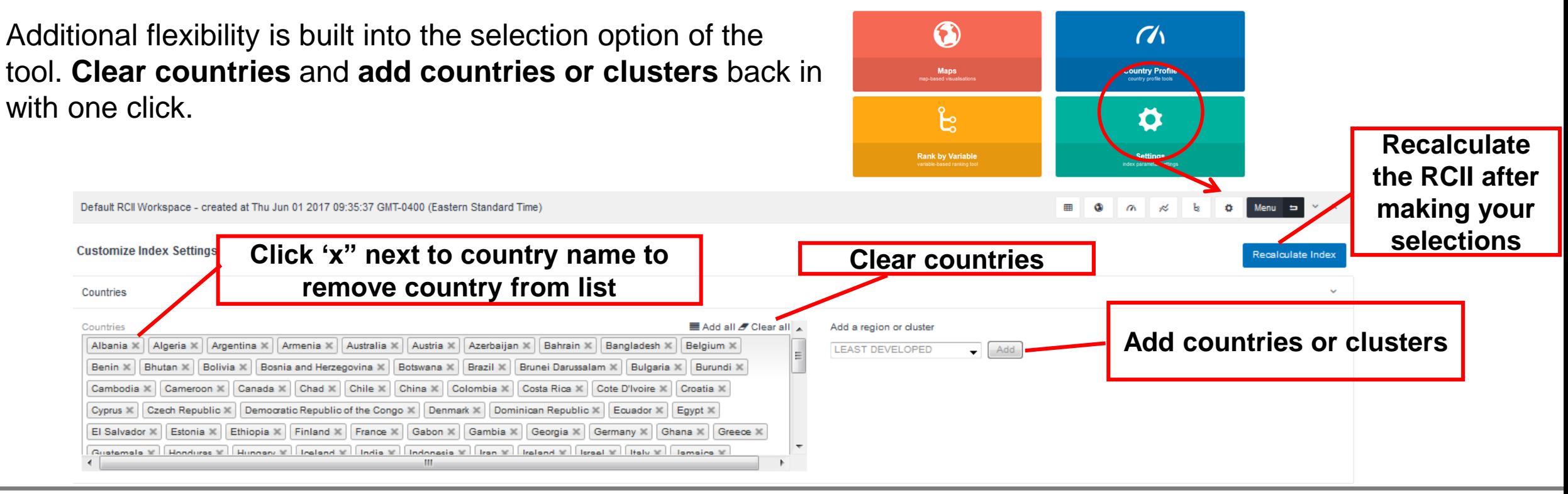

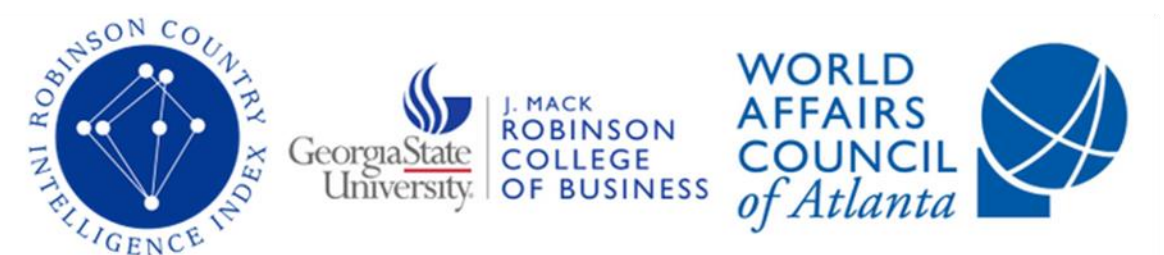

A dynamic, holistic tool that allows users to undertake insightful, clinical diagnoses of countries and international topics.

**RCILGSU.EDU** 

## **RCII – Settings Menu**

Change the weight of any variable and recalculate the index with the new weights table. In the weights menu, click on the **relative percentage** of the variable you wish to adjust, and type in the new value.

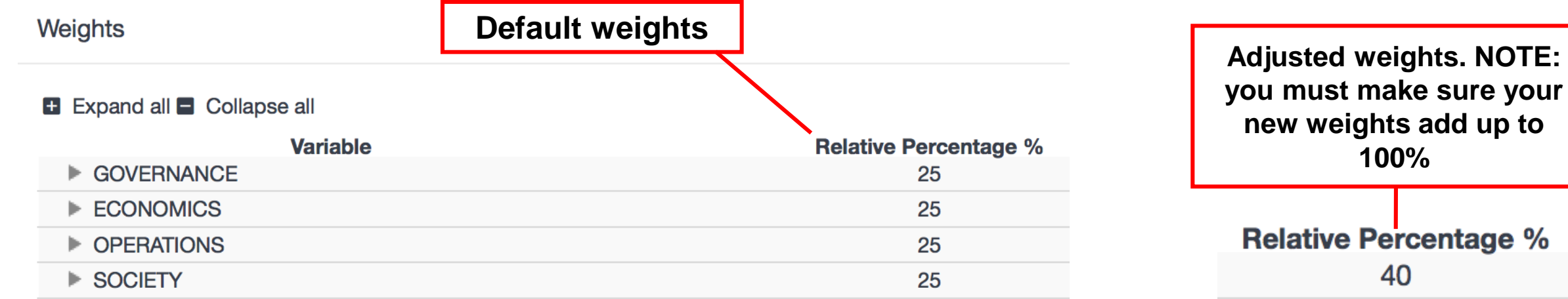

To return to the default weighted values, click on **reset weights**.

Change the weight of any variable and recalculate the index with the new weights table.

**Reset Weights Reset to original**

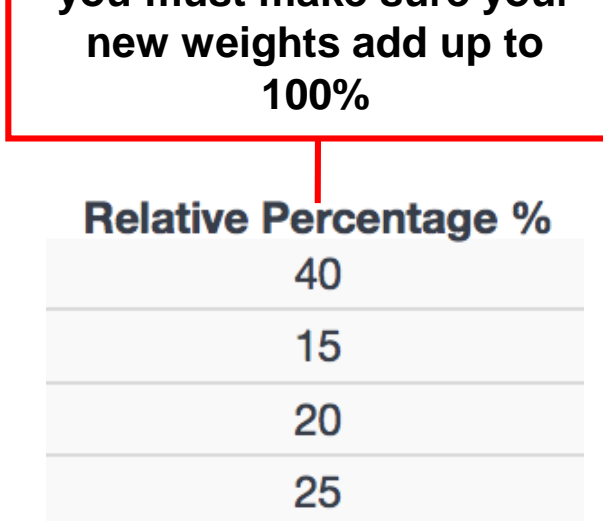

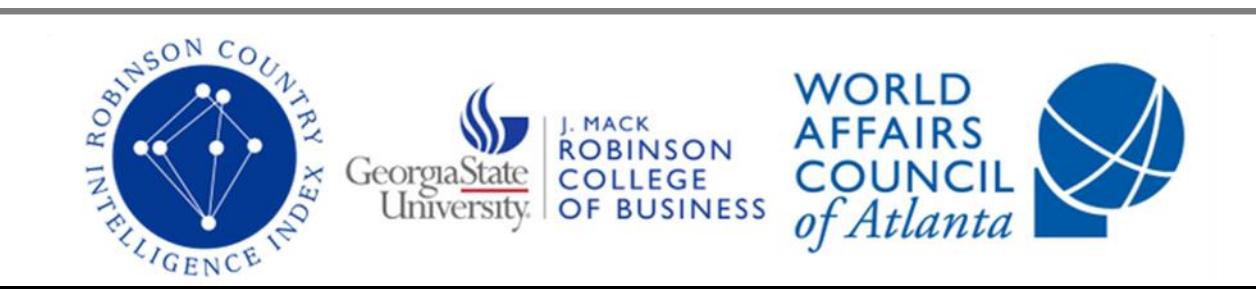

A dynamic, holistic tool that allows users to undertake insightful, clinical diagnoses of countries and international topics.

**RCII.GSU.EDU** 

## **RCII – Settings Menu**

The RCII is compiled of data which can vary in availability. You may alter the Index to reflect differing levels of tolerance for **missing values**.

% of Data Missing

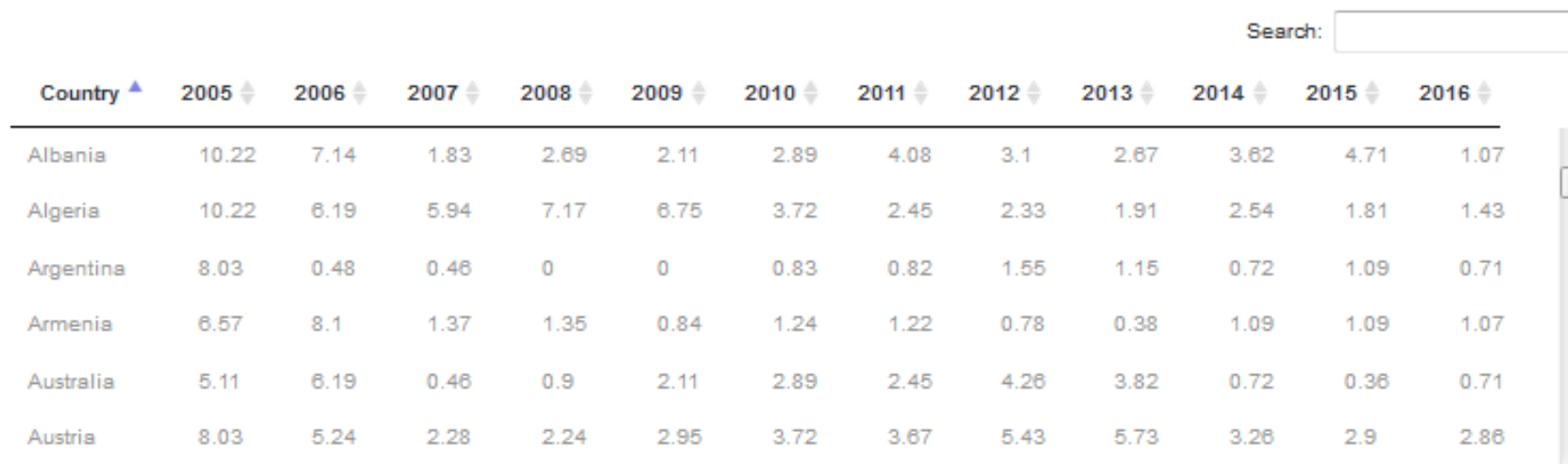

Change the missing values parameters to consider a country in the index.

Calculate Index with countries with at least: 85

Enter your desired percentage for tolerance of missing data and click the **Recalculate Index** button on the top right of the **Settings** screen and the Index will be recalculated to reflect the new level.

**Set tolerance percentage. NOTE: to get countries with**  *less than 85%* **available data, you will need to use Advanced Options to first remove the precalculated data threshold.**

Recalculate Index

To return to the default tolerance level (85%), return to the **Settings** menu, change the percentage back to 85, and click **Recalculate Index**.

% of the data in 2016.

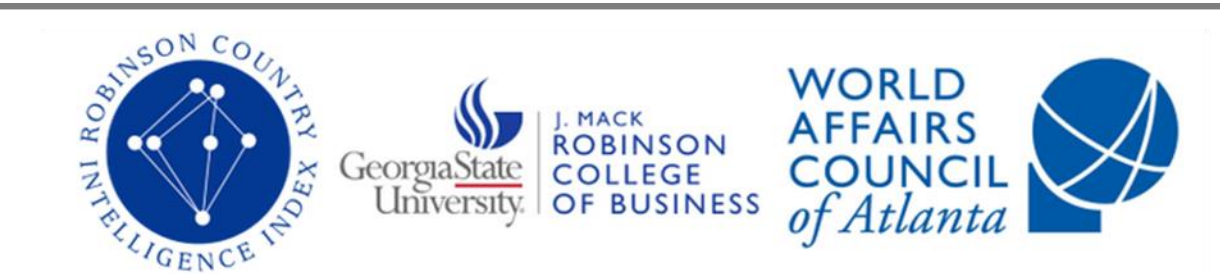

A dynamic, holistic tool that allows users to undertake insightful, clinical diagnoses of countries and international topics.

**RCILGSU.EDU**